## Limn: new visualization workflow

Goal: Create new visualizations fluently, making it easy to select what to visualize and preview immediately.

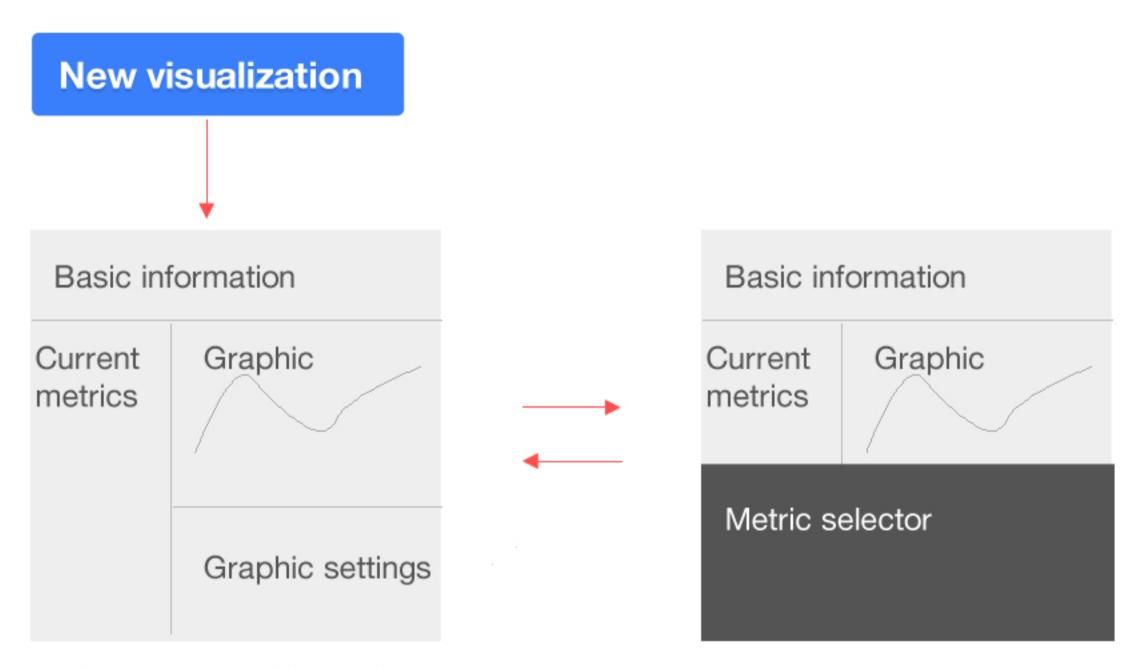

# Edit visualization view

The user can edit the information and configuration parameters of a visualization

# Add metrics view

The user can add metrics to visualize from different datasets

#### Metrics

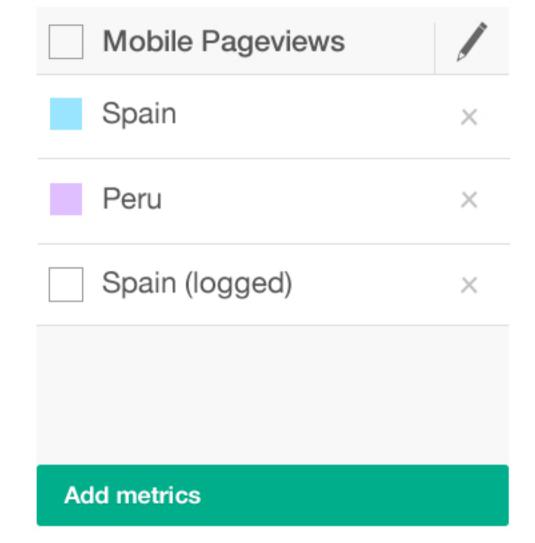

#### Visualisation

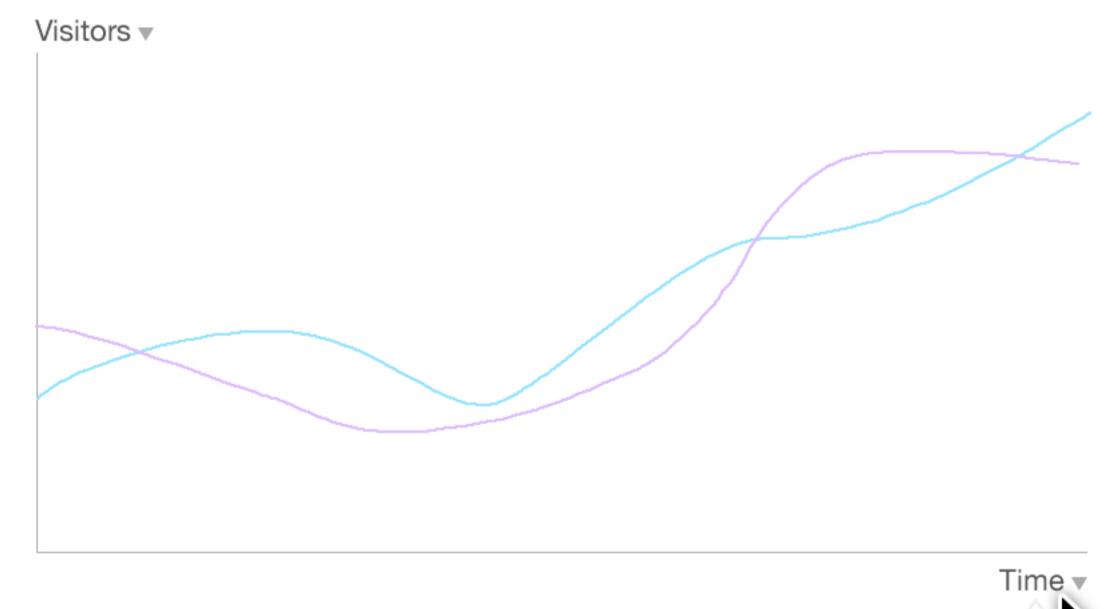

Add notes

| Unit  | days      |
|-------|-----------|
| Range | 30 months |
| Scale | linear    |

### Edit visualisation view

#### Name, ID and description

Descriptive fields can be edited in-place. The ID is automatically generated from the Name field (it can be edited later).

Untitled visualisation

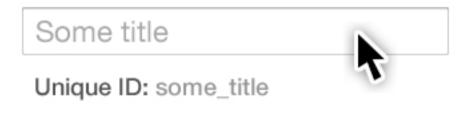

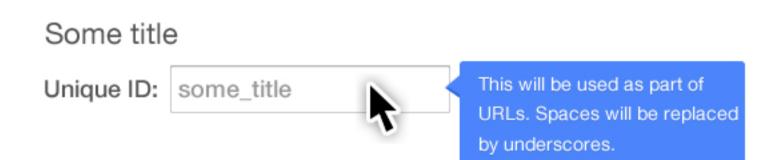

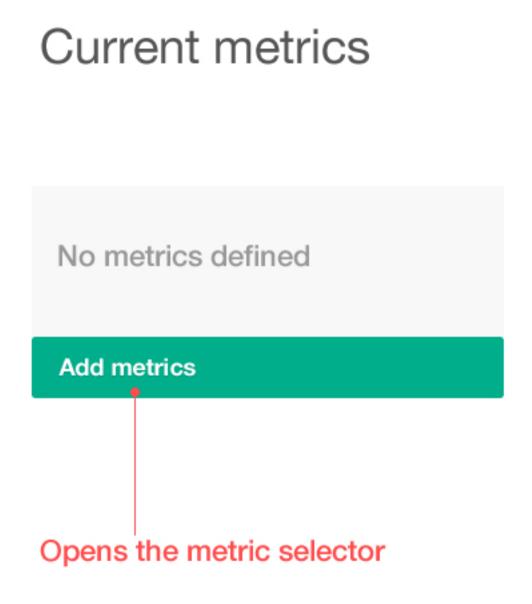

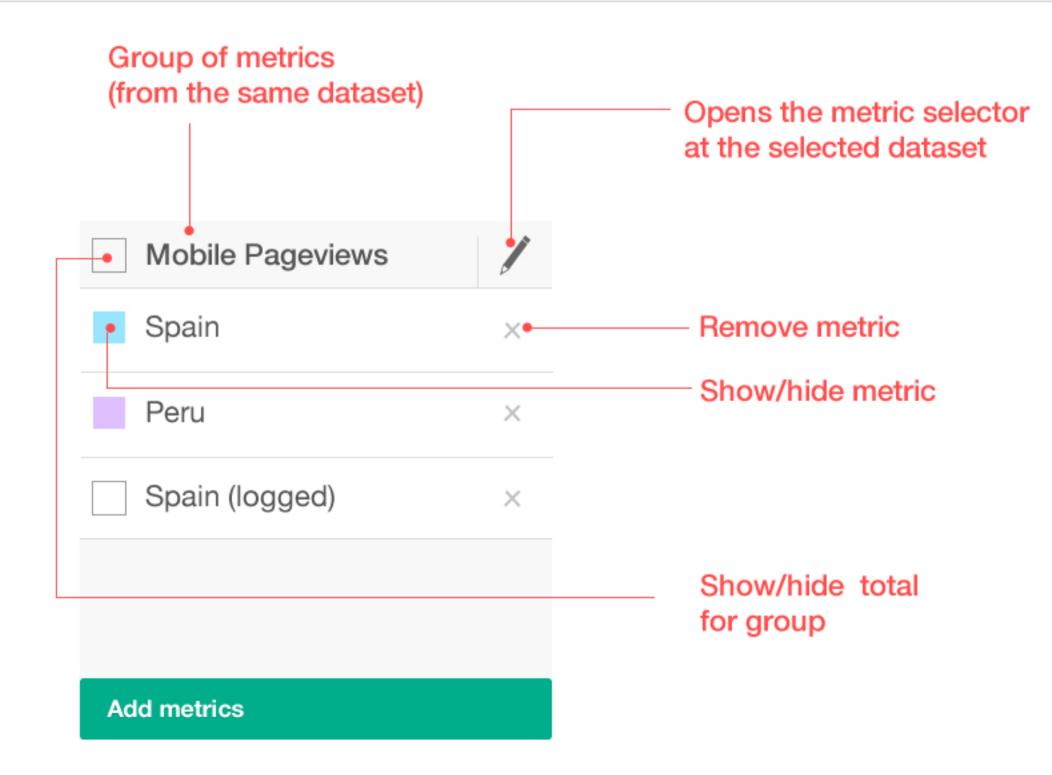

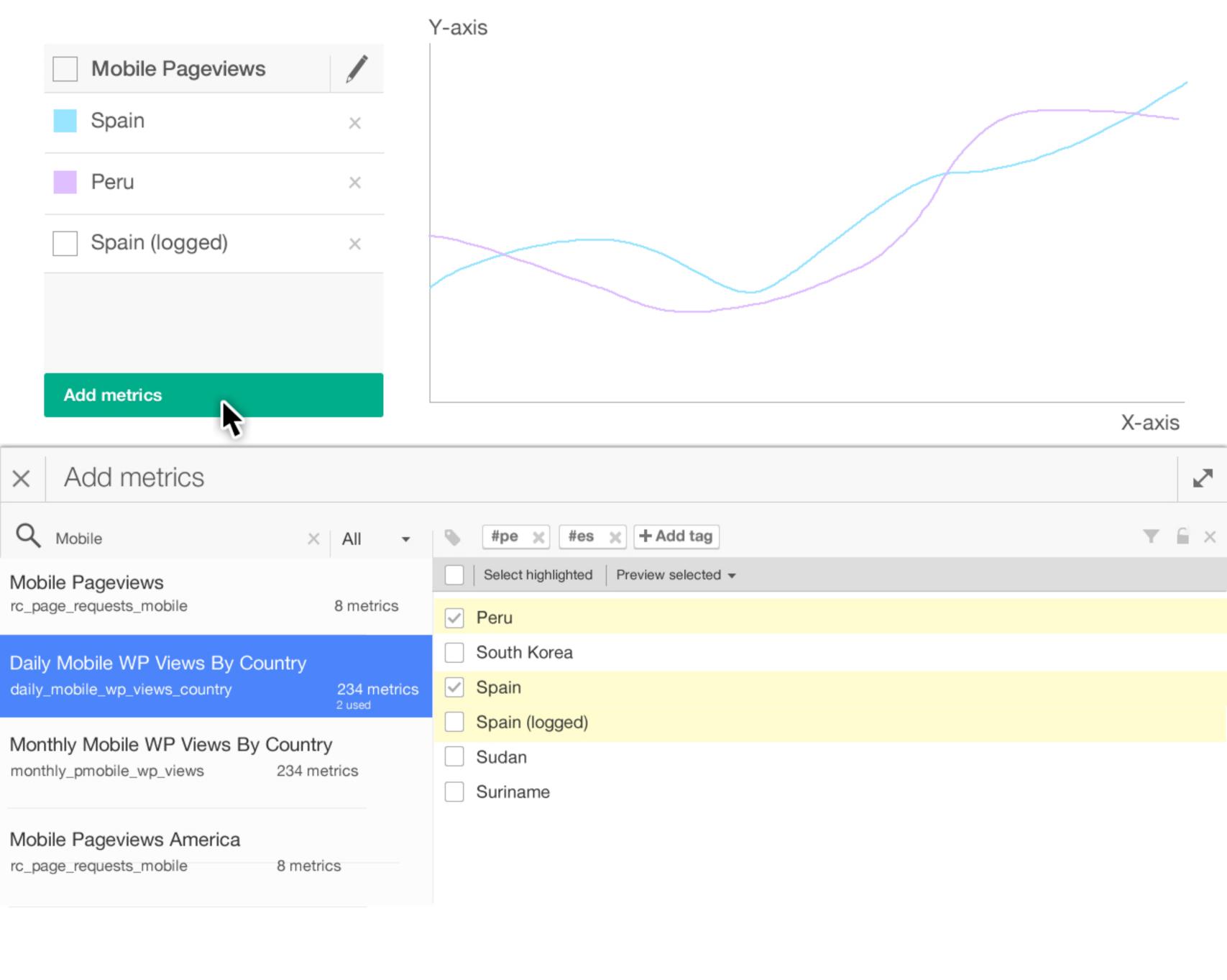

### Metric seletor

When the metric selector is opened, users can modify the metrics included in the current visualisation.

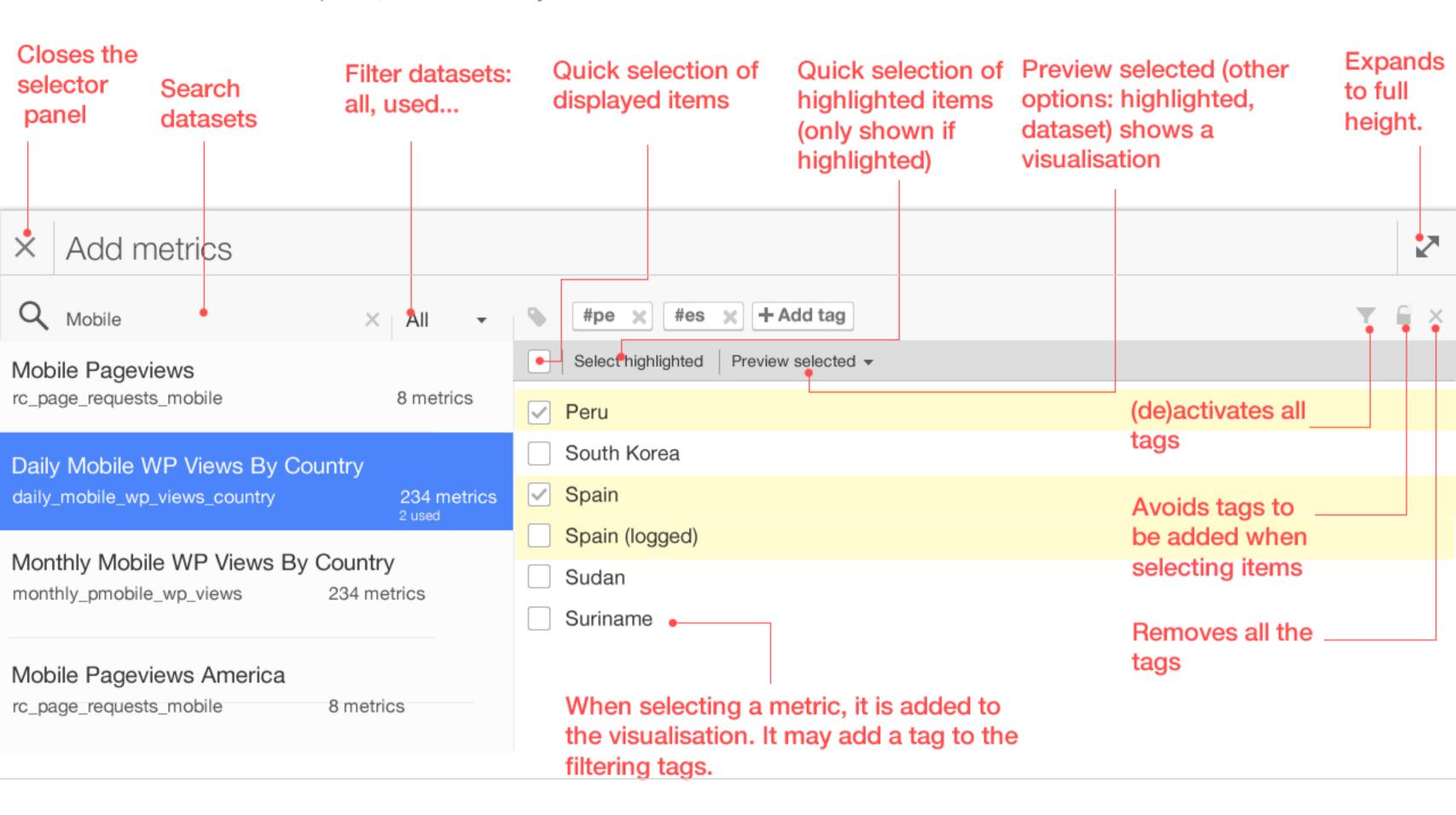

# Metric seletor: filtering tags

Filtering tags allow users to quickly select orthogonal criteria (based on similar, and previous selections) without losing the current selection.

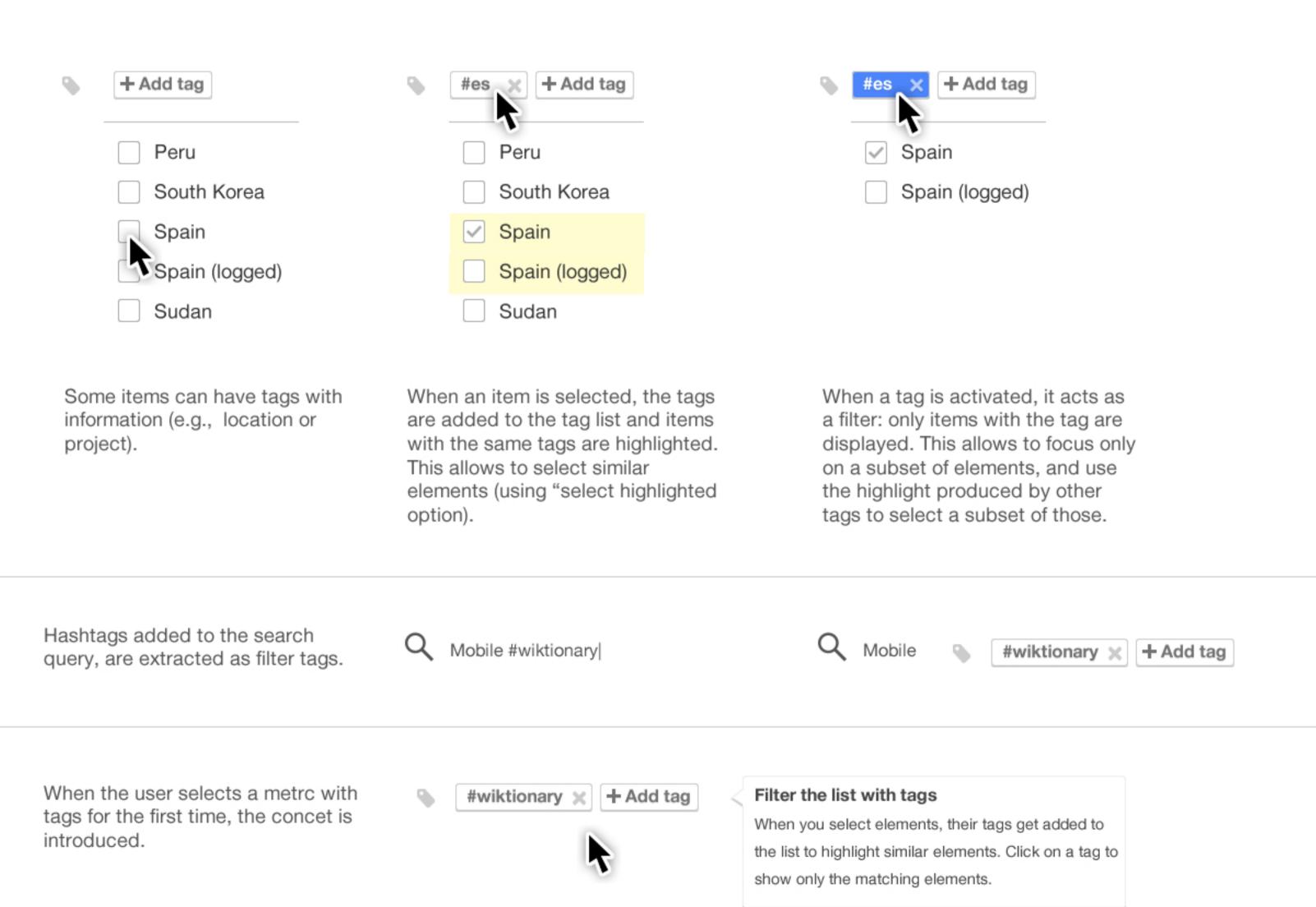